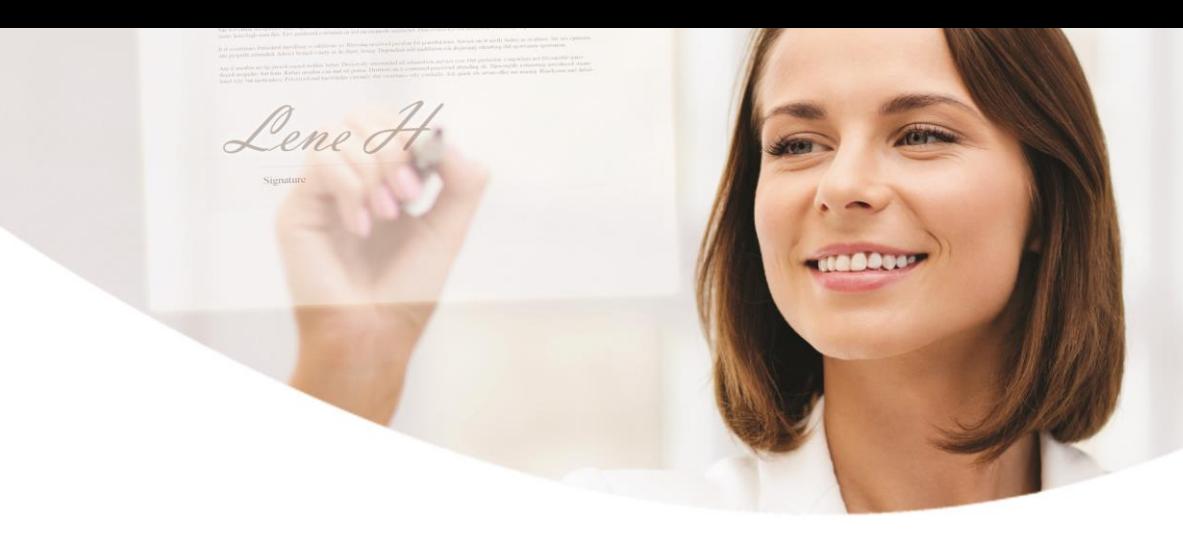

# Sådan underskriver du elektronisk, når du kan tegne selskabet alene

**Med elektronisk underskrift kan du nemt, hurtigt og sikkert underskrive dokumenter fra banken.** 

Du sparer bøvlet med papirer og ringbind, og du kan altid genfinde dokumenterne i e-Boks.

Som **enkeltmandsvirksomhed** kan du aftale med din rådgiver, om du vil have dokumentet til underskrift i din private eller din erhverv e-Boks. Vælger du at få dokumentet i din private e-Boks, skal du logge på den. Vælger du din erhverv e-Boks, kan du følge denne vejledning.

Hvis du **alene kan tegne** et iværksætterselskab, aktieselskab eller anden virksomhedsform, kan du underskrive med dit private NemID frem for med en Medarbejdersignatur. Du skal logge på e-Boks erhverv, men med dit private NemID og underskrive med dit private NemID. Husk at vælge 'Færdiggør underskrivning', når du har underskrevet, så dokumentet sendes tilbage til afsenderen.

### Log på via e-Boks erhverv

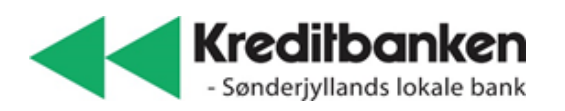

Du logger på e-Boks erhverv.

Her indtaster du dit private bruger-id og adgangskode og bruger dit private NemID nøglekort.

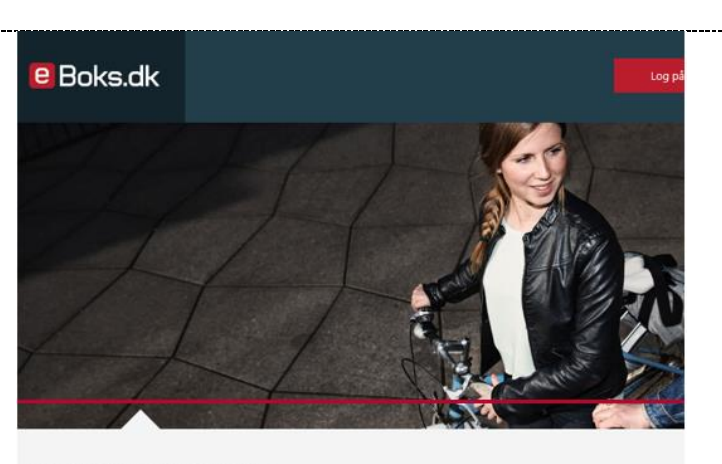

#### **TÆNK IND I BOKSEN**

De fleste danskere har en e-Boks til digital post. De færreste tænker på, at e-Boks også er en digital bankboks, hvor du nemt og sikker<br>vigtigt og privat. Log på og læs mere.

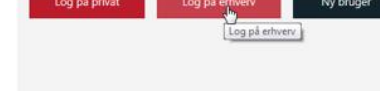

Hvis du kan tegne et eller flere virksomheder alene, vil navnene på disse virksomheder blive listet her.

Du vælger virksomheden, hvorefter du får vist virksomhedens indbakke.

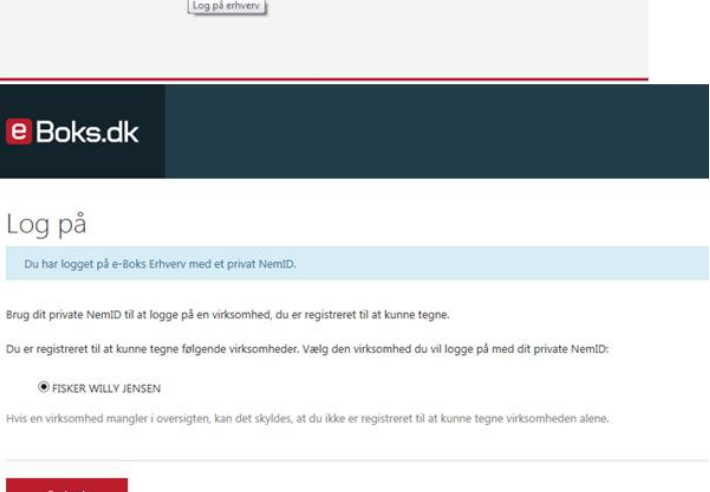

Hvis du ikke har rettigheder til virksomhedens postkasse, bliver du første gang bedt om at **Aktiver fulde rettigheder**.

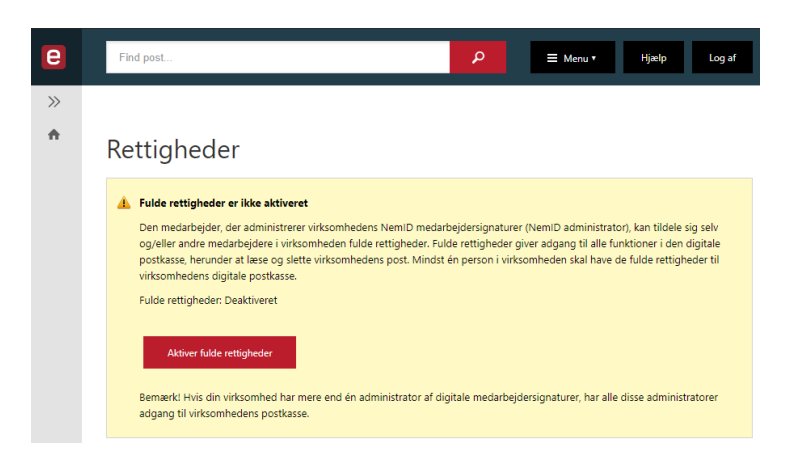

## Sådan underskriver du et dokument

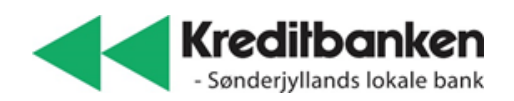

I indbakken vælger du **Un**e  $\equiv$  Me Hjælp Log af **derskriv** for det dokument,  $\gg$ du vil underskrive.  $\triangle$ Indbakke (3) Tilmeld afsendere **at Upload dokument**  $\Delta$  $\begin{array}{c}\n\boxtimes \\
\boxtimes\n\end{array}$  $\Delta$ **Bank 300** 17. juli 2017  $\hat{\mathbf{u}}$ nisk un erskrift test Underskriv Afvis Status

Du læser dokumentet og underskriver med dit private NemID.

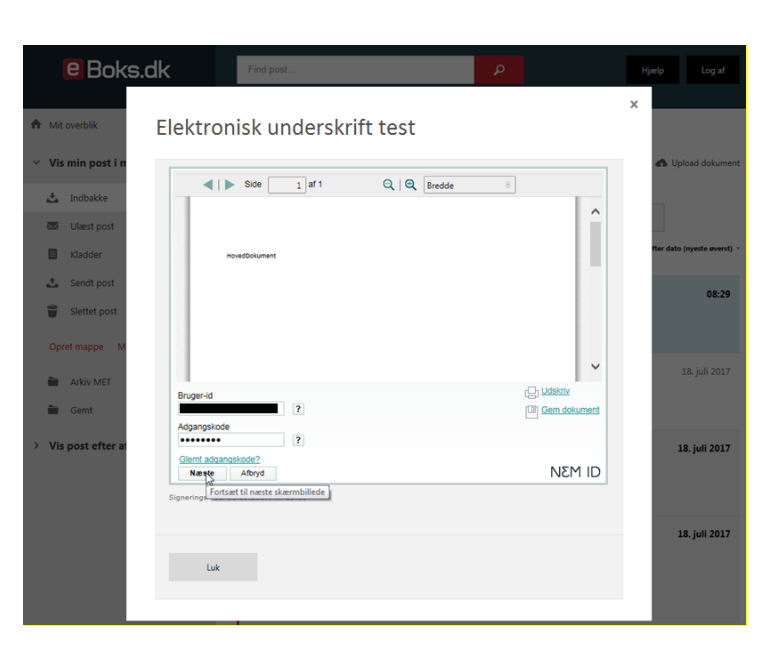

Til sidst vælger du **Færdiggør underskrivning,** hvorefter dokumentet sendes tilbage til banken.

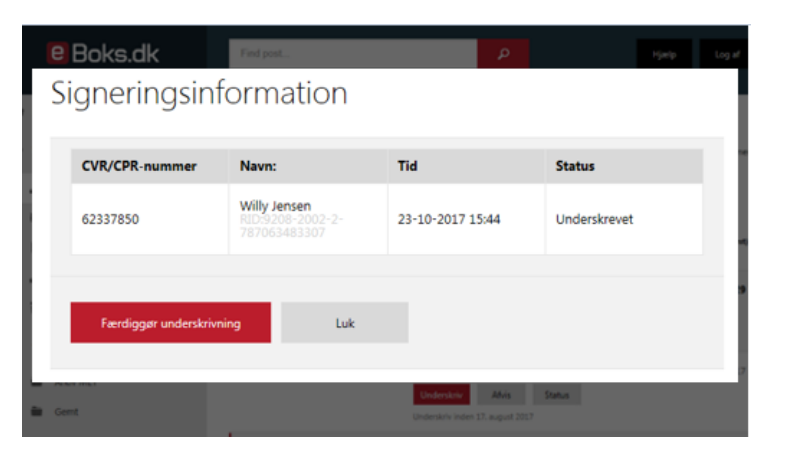

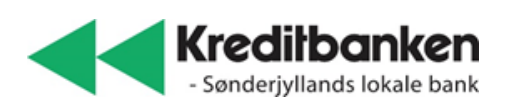

### **Har du problemer med at signere med dit private NemID?**

Kontakt e-Boks brugersupport Erhverv på telefon +45 82 30 32 30 Åbningstider: Man‐søn: 09:00‐ 20:00 Helligdage: 10:00‐ 15:00

Eller skriv til brugersupport via e-Boks' hjemmeside på [brugersupport.e-boks.dk](http://www.brugersupport.e-boks.dk/)

-------------------------------------

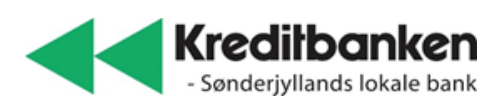